# Account Management

For Administrative Users

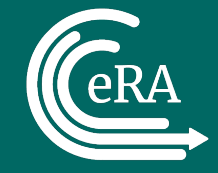

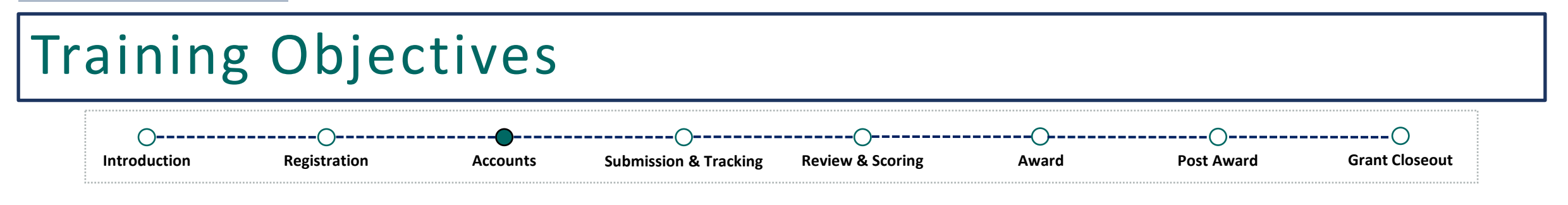

- Recap on Registration
- Signing Official (SO)/Account Administrator (AA) Responsibilities
- Institution Profile (IPF)
- eRA Commons User Accounts/Roles
	- Administrative Roles
	- Scientific Roles
- Account Management Module (AMM)
	- Currently Account Management System (AMS)
- Demonstration on How to Search, Create, and Modify Accounts in AMS
- Where Can I Get Help?

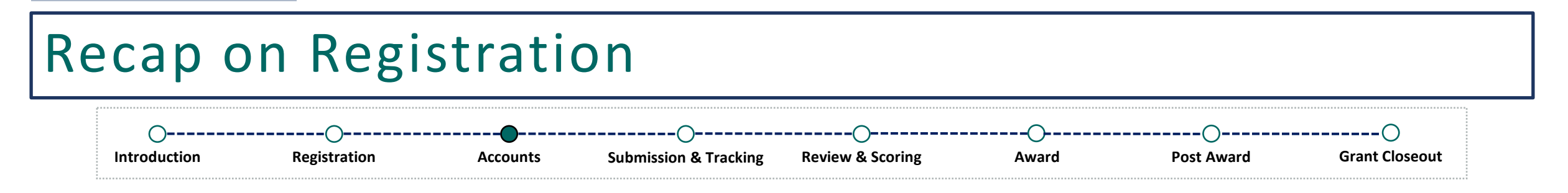

Once the applicant organization has successfully registered with eRA Commons, the following have been established in eRA Commons.

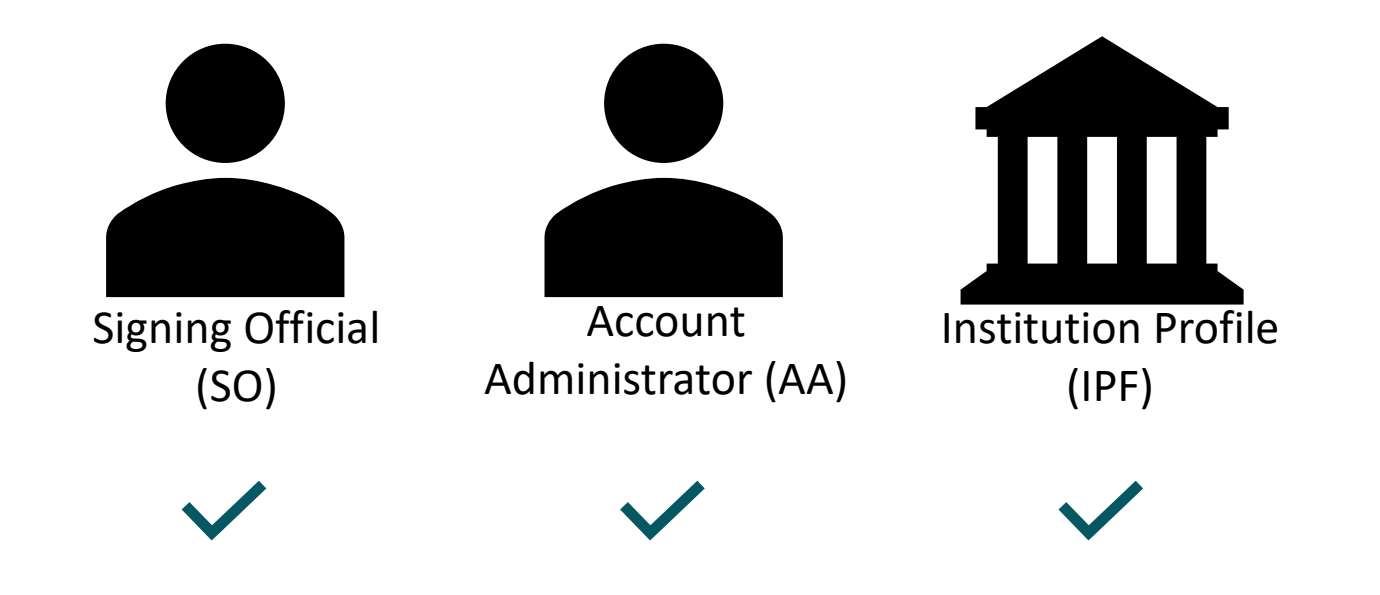

# SO & AA Responsibilities

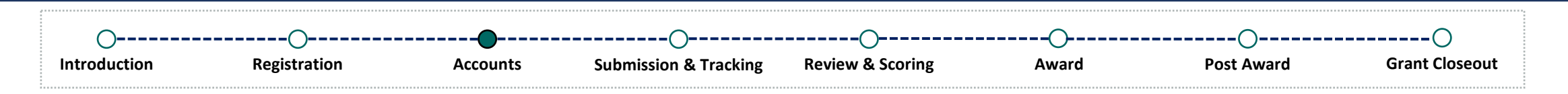

## The **Signing Official (SO)** is responsible for:

- Completing the Institution Profile
- Creating new accounts (including additional Signing Official accounts)
- Making modifications to existing accounts

## The **Account Administrator (AA)** is responsible for assisting the SO with:

- Creating new accounts
- Making modifications to existing accounts

*Note: The AA cannot create or modify an SO account*

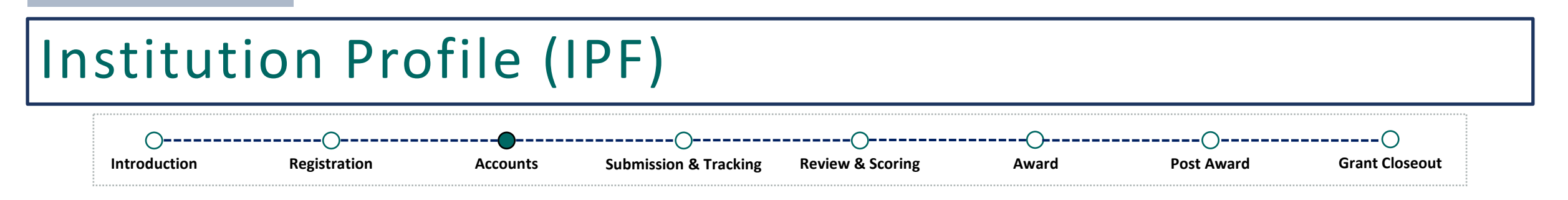

The Institution Profile is a module in eRA Commons that is established upon registration. Each organization is assigned an IPF number, which is used for internal tracking.

The Institution Profile contains the following information:

- Institution Name
- Institution Contact Information
- About the Institution
- Signing Officials
- Institution Address

All user accounts created within the organization have access to the Institution Profile, however it can only be updated by someone with the Signing Official (SO) role.

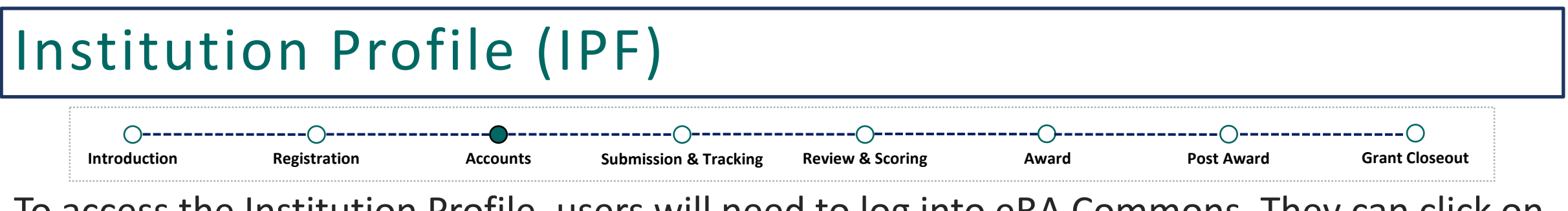

To access the Institution Profile, users will need to log into eRA Commons. They can click on the 'Apps' menu icon and click on 'Institution Profile'.

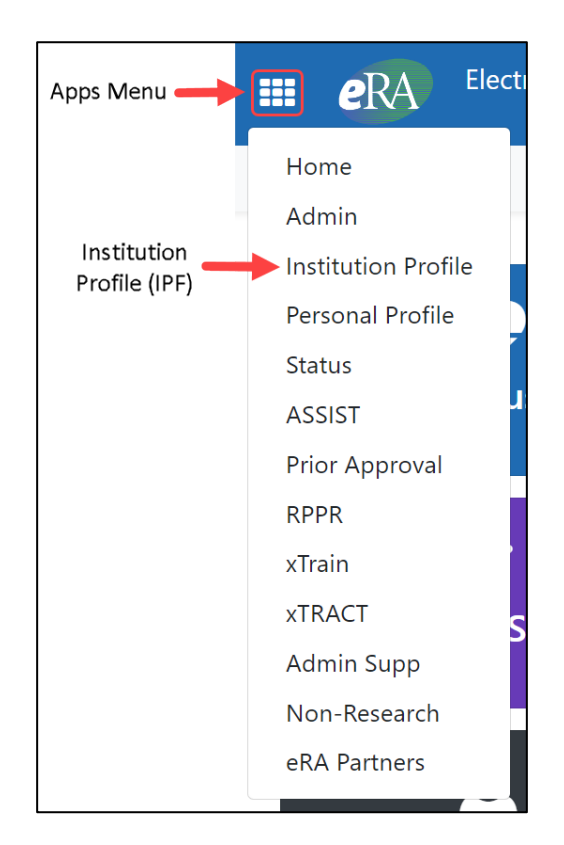

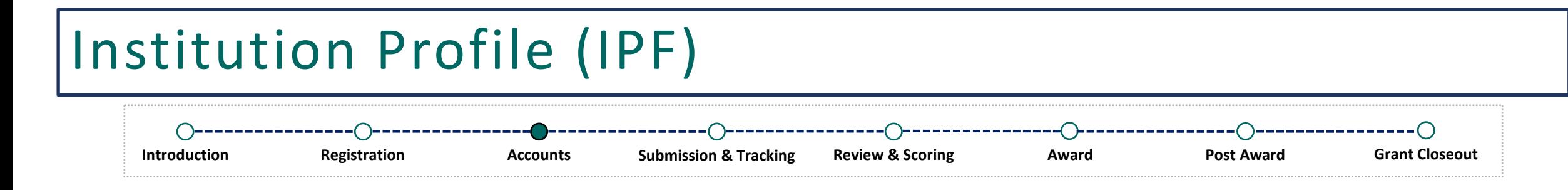

### In the following screen, Signing Officials will see:

Home Admin Institution Profile Personal Profile Status ASSIST Prior Approval RPPR FFR xTrain xTRACT FCOI Admin Supp Non-Research eRA Partners **Basic Information** Assurances and Certifications Policy Documents

#### **Institution Profile**

The Institution Profile area of Commons enables users to view and update institution information according to their privileges.

### All other users will see:

**Institution Profile Personal Profile** Status ASSIST Prior Approval RPPR xTrain xTRACT Admin Supp Non-Research eRA Partners Home Admin **Basic Information Assurances and Certifications** 

### **Institution Profile**

The Institution Profile area of Commons enables users to view and update institution information according to their privileges.

## Institution Profile (IPF) – Basic Information

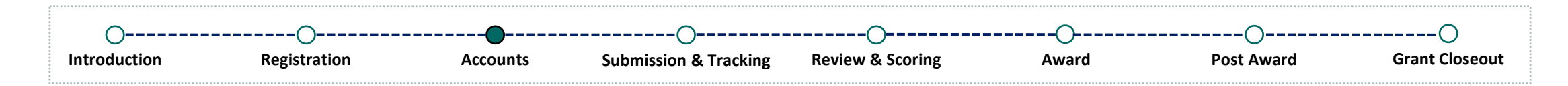

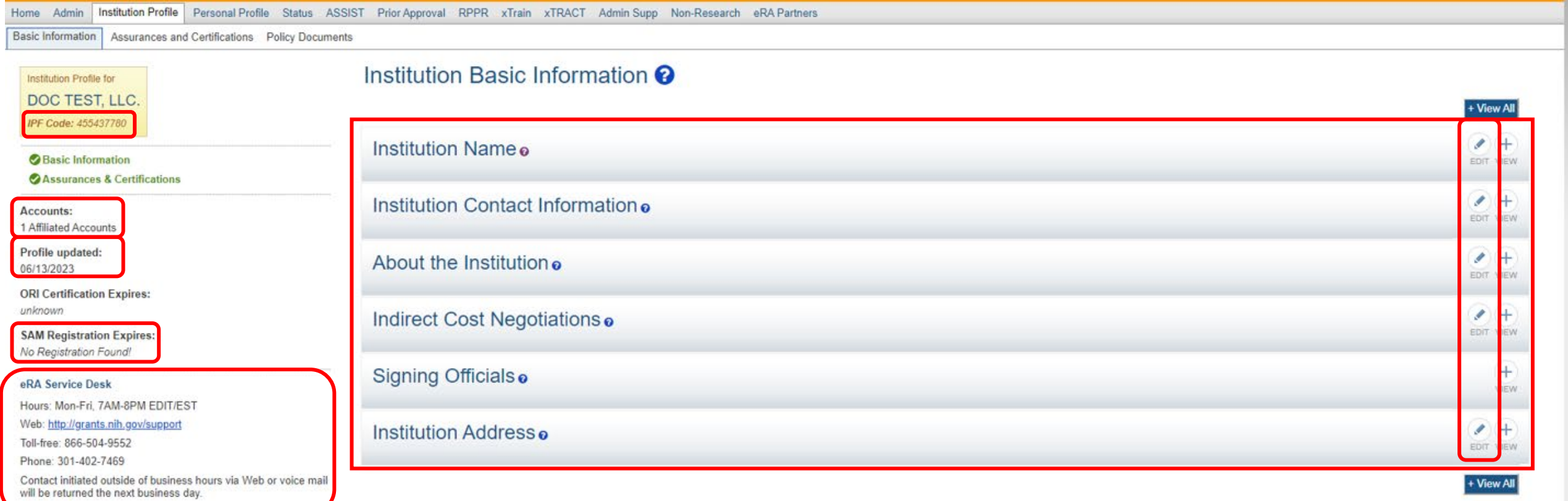

## Institution Profile (IPF)

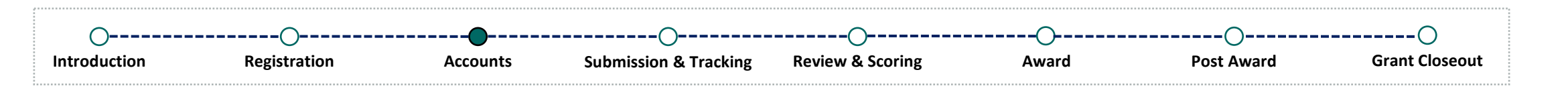

### Institution Basic Information <sup>O</sup>

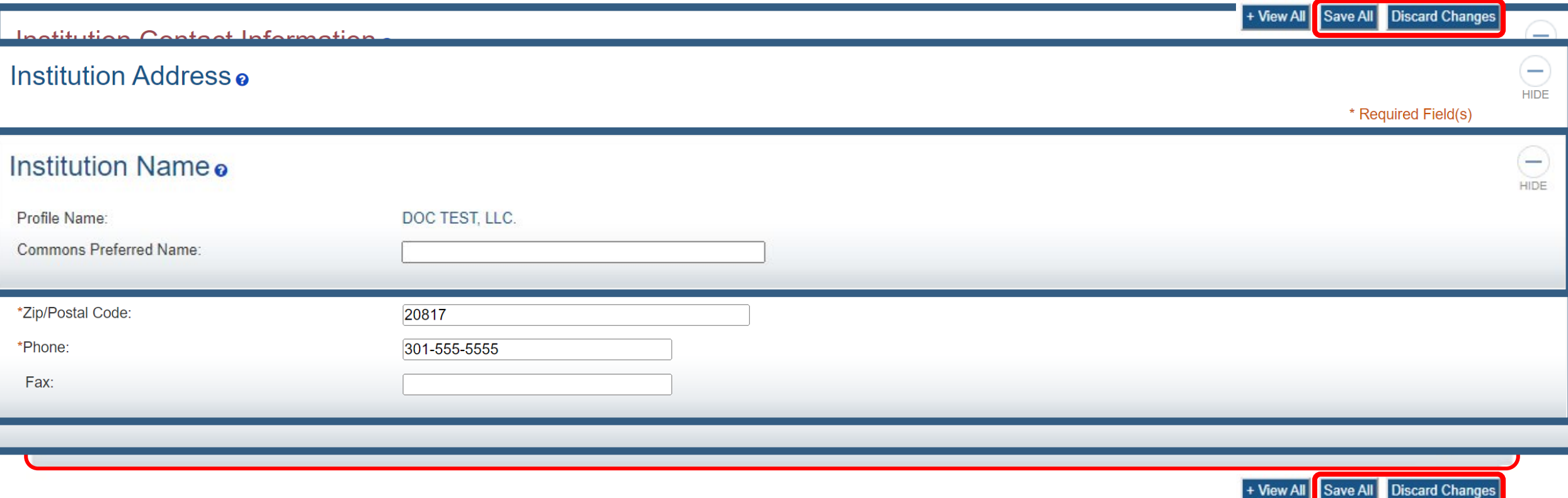

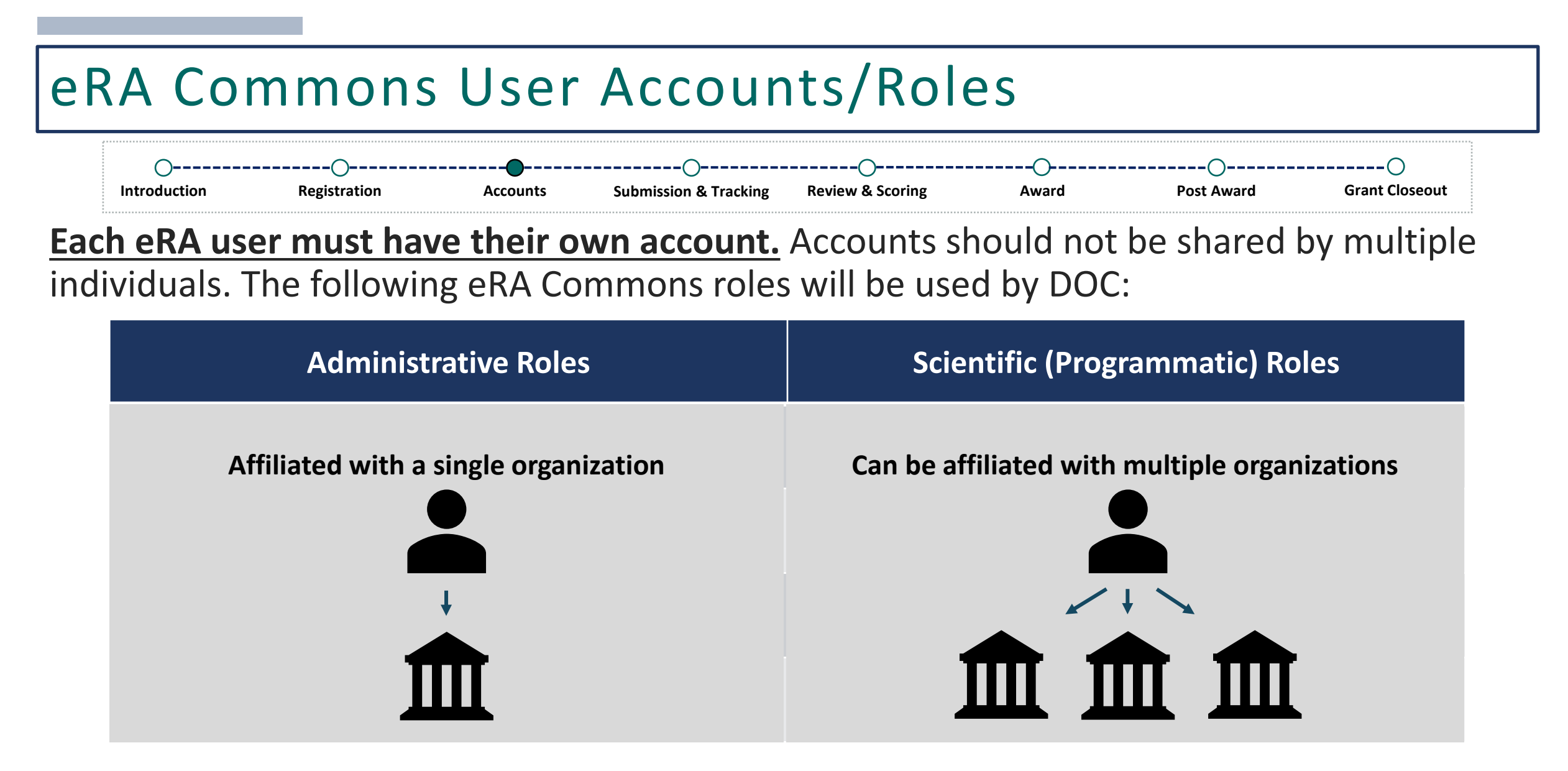

A complete description of all available eRA Commons roles, including roles not utilized by DOC, is located here: [https://www.era.nih.gov/files/eRA\\_Commons\\_Roles.pdf.](https://www.era.nih.gov/files/eRA_Commons_Roles.pdf)

# Administrative Roles

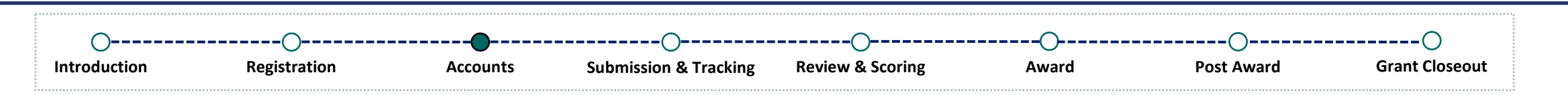

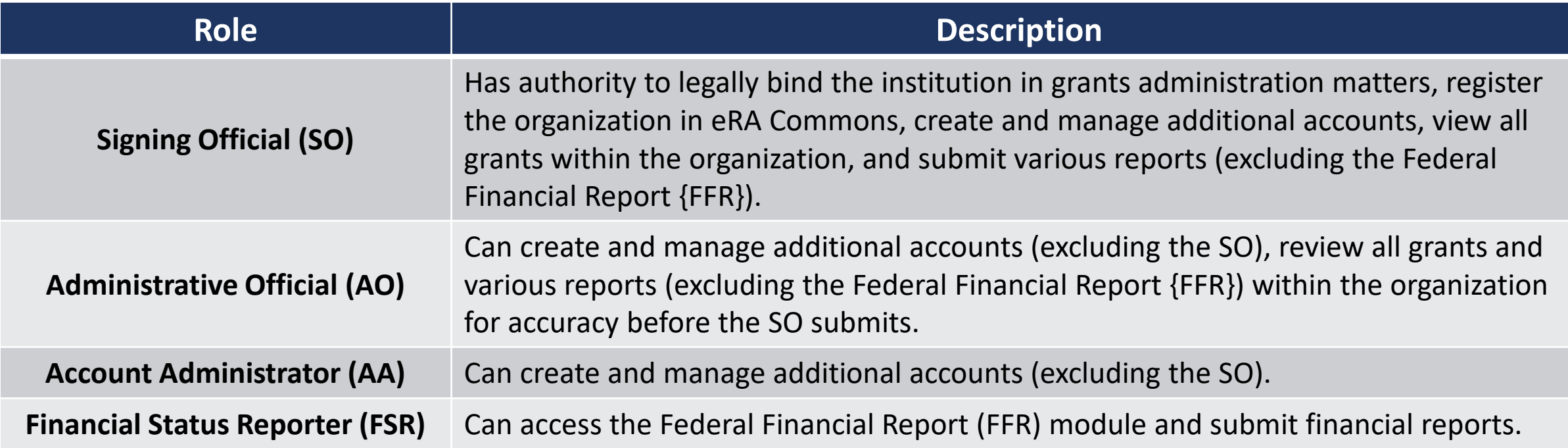

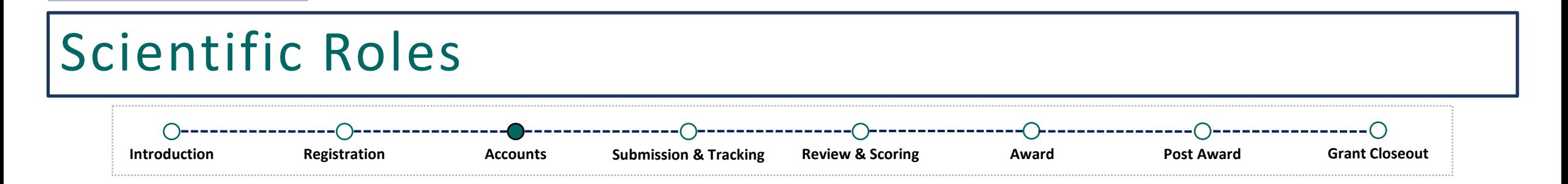

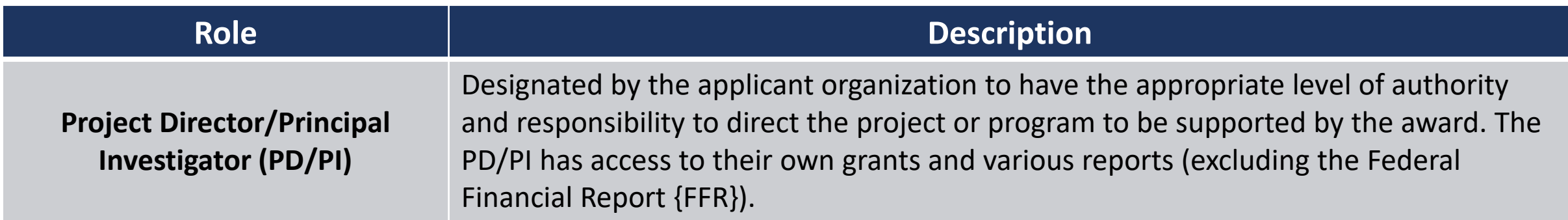

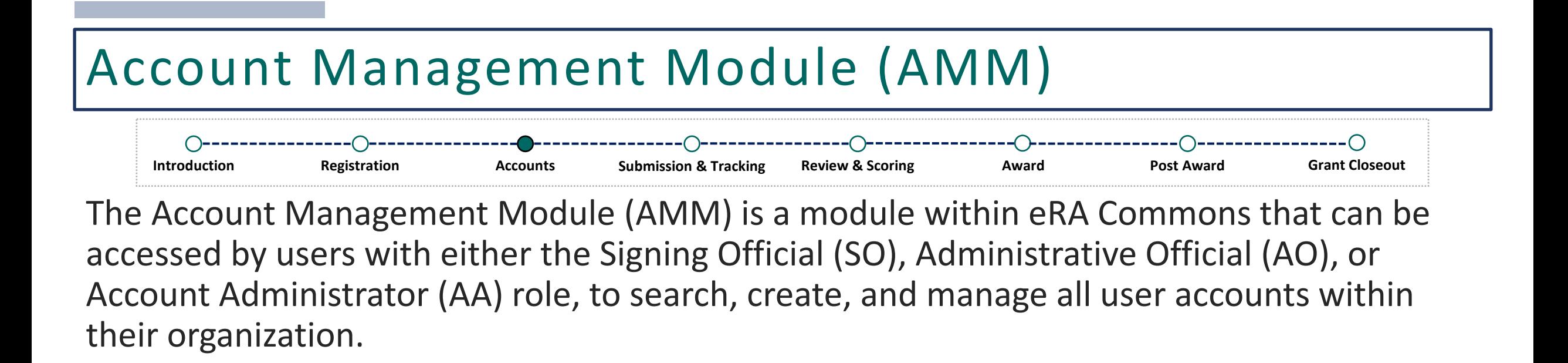

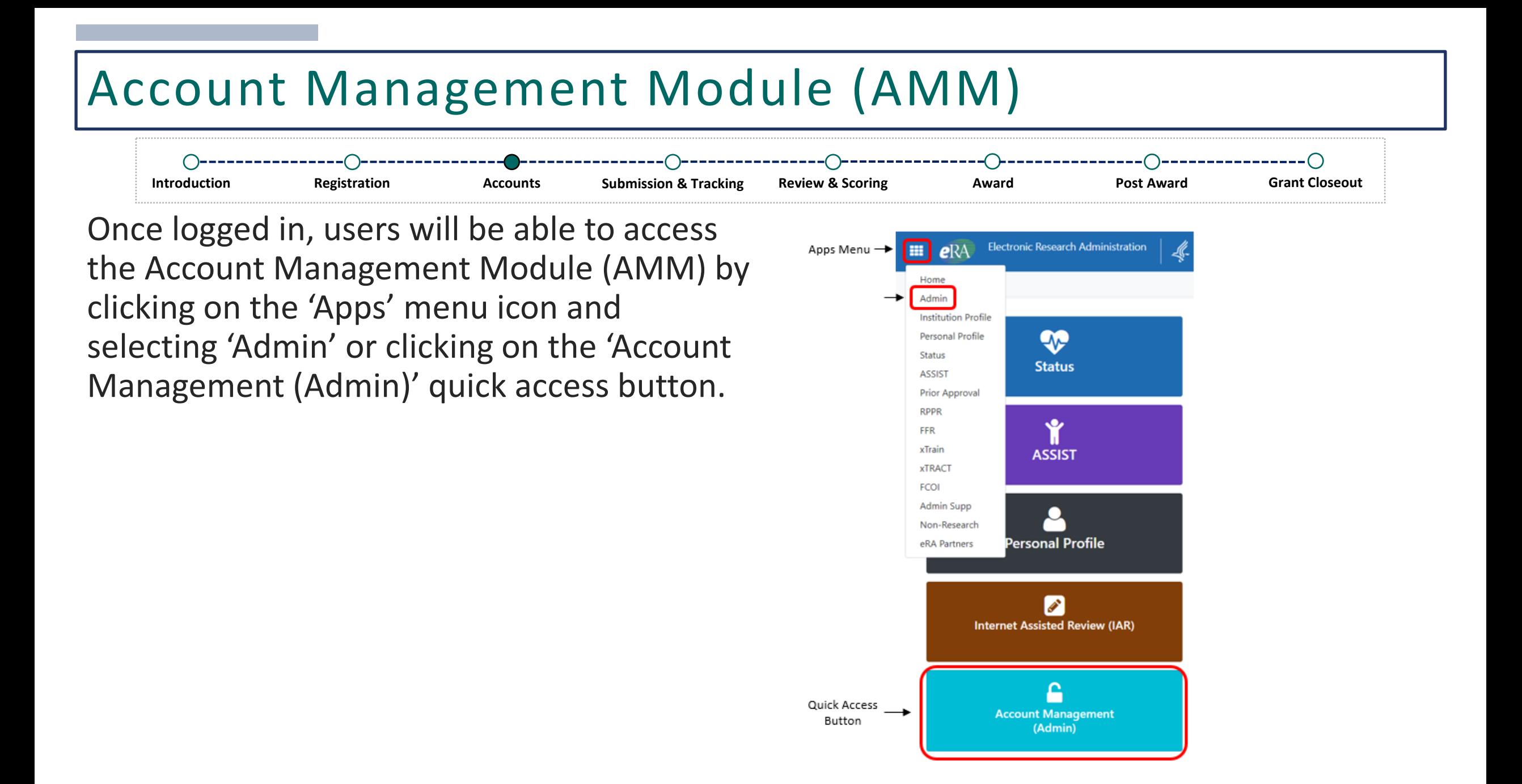

## Account Management Module (AMM)

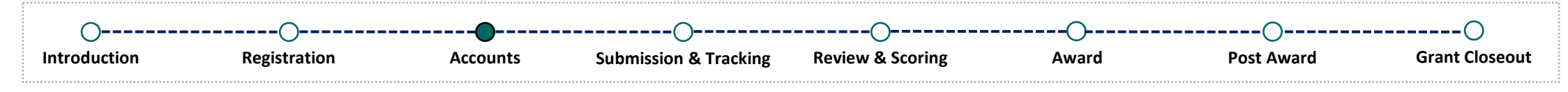

From the 'Admin' tab, users will need to click on 'Accounts', then 'Account Management'.

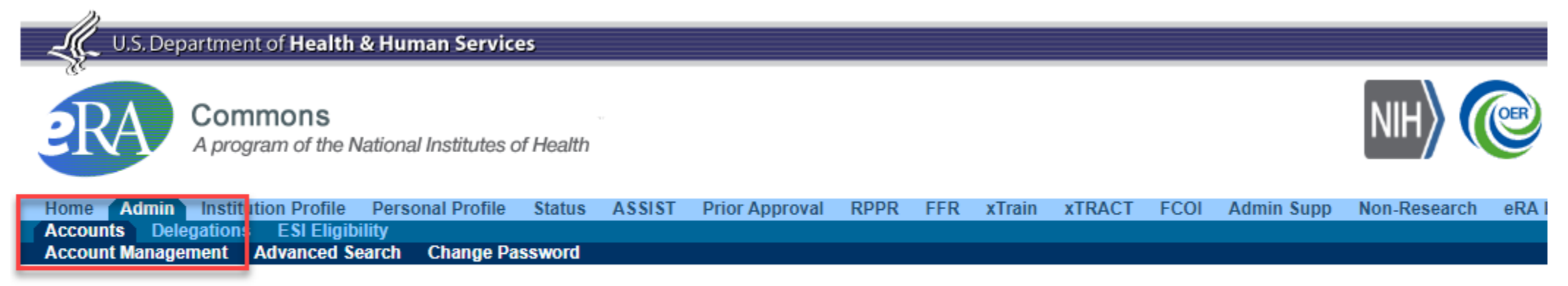

### **Account Administration**

The Account Administration sub-menu allows users to perform accounts maintenance according to their privileges. Sub-menus are visible to those users with appropriate privileges.

## Account Management Module (AMM)

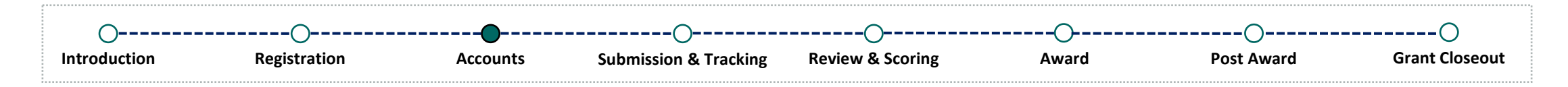

### **Demonstration**

## Where Can I Get Help?

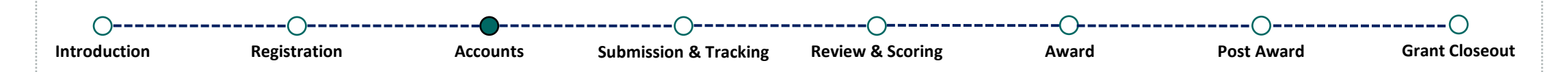

If you are experiencing technical difficulties and need help, you have options!

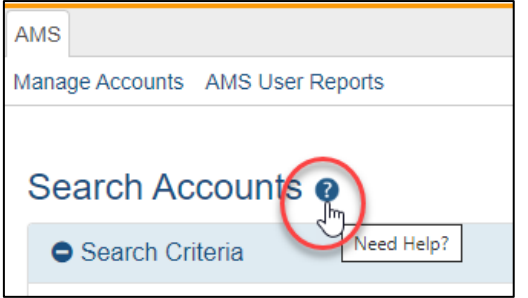

- **a** eRA's Online Help
- Call and speak to an eRA Service Desk staff member
- Submit a ticket via <https://public.era.nih.gov/submithelp>

### **Online Resources:**

- [Register | Accounts](https://www.era.nih.gov/register-accounts)
- **[Institutional Profile](https://www.era.nih.gov/help-tutorials/institutional-profile)**
- **[Account Management System -](https://www.era.nih.gov/help-tutorials/ams/user-guide.htm) User Guide**
- [eRA Commons Frequently Asked Questions](https://www.era.nih.gov/faqs.htm#XXIV)

### **eRA Service Desk**

**Hours of Operation:** Monday - Friday 7AM to 8PM Eastern Time (closed on federal holidays)

> Toll Free: (866) 504-9552 Phone: (301) 402-7469

Press 1 for eRA Commons inquiries!